## Setup > System Config, Authorization

Last Modified on 01/04/2018 11:50 am ES1

The Authorizations option will be used if a business is going to integrate with an Active Directory. This information will be how users are able to access the site without a separate login to DayCare Works or SchoolCare Works.

Note: This feature requires additional setup before use, please add a ticket to the Care Portal if your business is interested in setting up this option.

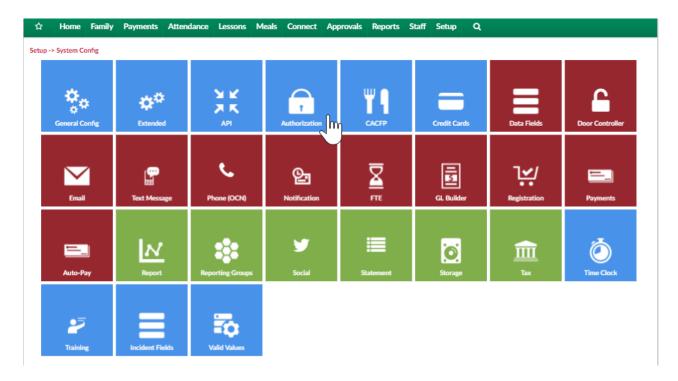

Server and admin information will display on this page to link the system to a site's active directory.

## Setup -> <u>System Config</u> -> Authorization

| Setup Authorization to an Active | Directory                                                   |  |
|----------------------------------|-------------------------------------------------------------|--|
| *First server:                   |                                                             |  |
| Second Server:                   |                                                             |  |
| Third Server:                    |                                                             |  |
| *Search phrase:                  | e.g. "(cn=@1)" where @1 will be replaced with the username. |  |
| *Container:                      | e.g. "cn=users, dc=example, dc=com"                         |  |
| *Name attribute:                 | e.g. "givenName' or "displayName"                           |  |
| *Admin User:                     |                                                             |  |
| *Admin Password:                 |                                                             |  |
| SAVE CONFIG                      | DELETE CONFIG                                               |  |